**THERMOREGULATOR for PULSE WELDING**

# THERMOSALD ISX

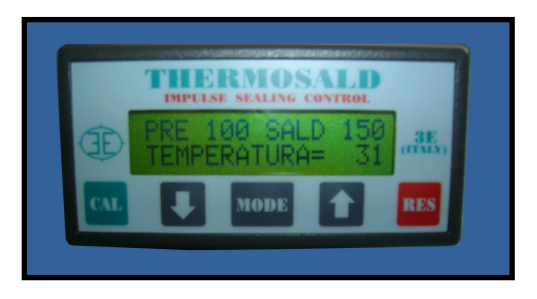

- **BUS ETHERNET PHYSICAL SUPPORT**
- **USED PROTOCOL: ETHERNET/IP**

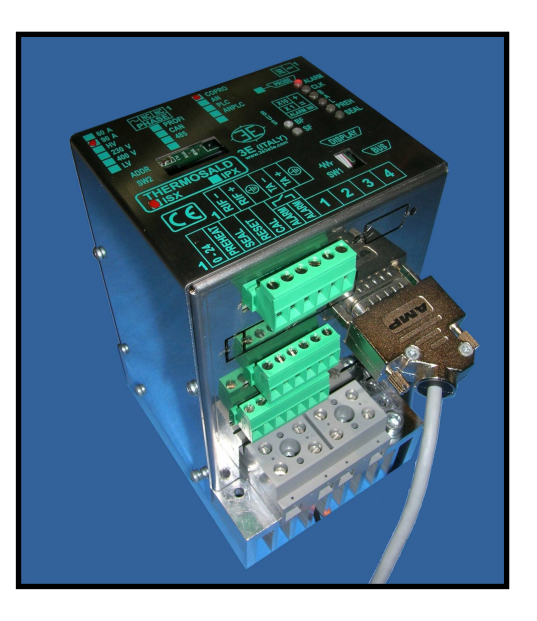

# **ETHERNET/IP (V5)**

# **(ENGLISH)**

**3E S.r.l. - Via del Maccabreccia 37/a - 40012 LIPPO DI CALDERARA (BOLOGNA) Tel. ++39 051 6466225-228 e-mail: mail@3e3e3e.com Fax ++39 051 6426252 Internet address: www.3e3e3e.com**

#### **1 General information**

#### **1.1 Revisions of this manual**

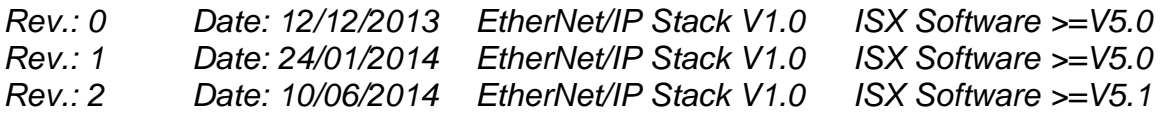

#### **1.2 Information on this document**

This document describes the functions of 3E's ETHERNET/IP interface developed on the THERMOSALD ISX thermoregulator.

To continue reading this document, you need to know the basic functions of the ETHERNET/IP communication.

For the ETHERNET/IP communication ,the thermoregulator THERMOSALD ISX uses the ETHERNET/IP HMS-ANYBUS communication module PS/ABCC-EIPT\_2P cod. AB6224-C

#### **1.3 Reference documents**

USE AND INSTALLATION MANUAL of thermoregulator THERMOSALD ISX - IPX code 3ES100\_MDU\_V4\_EN (English) and following versions.

#### **1.4 Definitions**

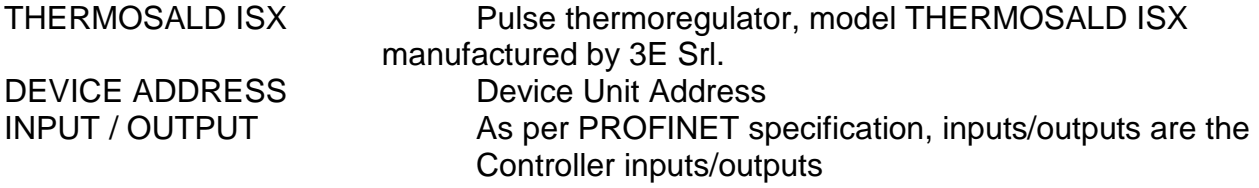

#### **2 ETHERNET/IP COMMUNICATION**

#### **2.1 Hardware interface**

The thermoregulator THERMOSALD ISX can communicate simultaneously with a PC supervisor and a PLC via a double ETHERNET RJ45 communication port.

#### **2.2 Protocol**

PROFINET IO RT with cyclical exchange.

#### **2.3 Communication parameters**

The device supports a maximum communication speed of 100 Mbps.

#### **2.4 ETHERNET/IP Warning LED**

#### **With module HMS-ANYBUS**

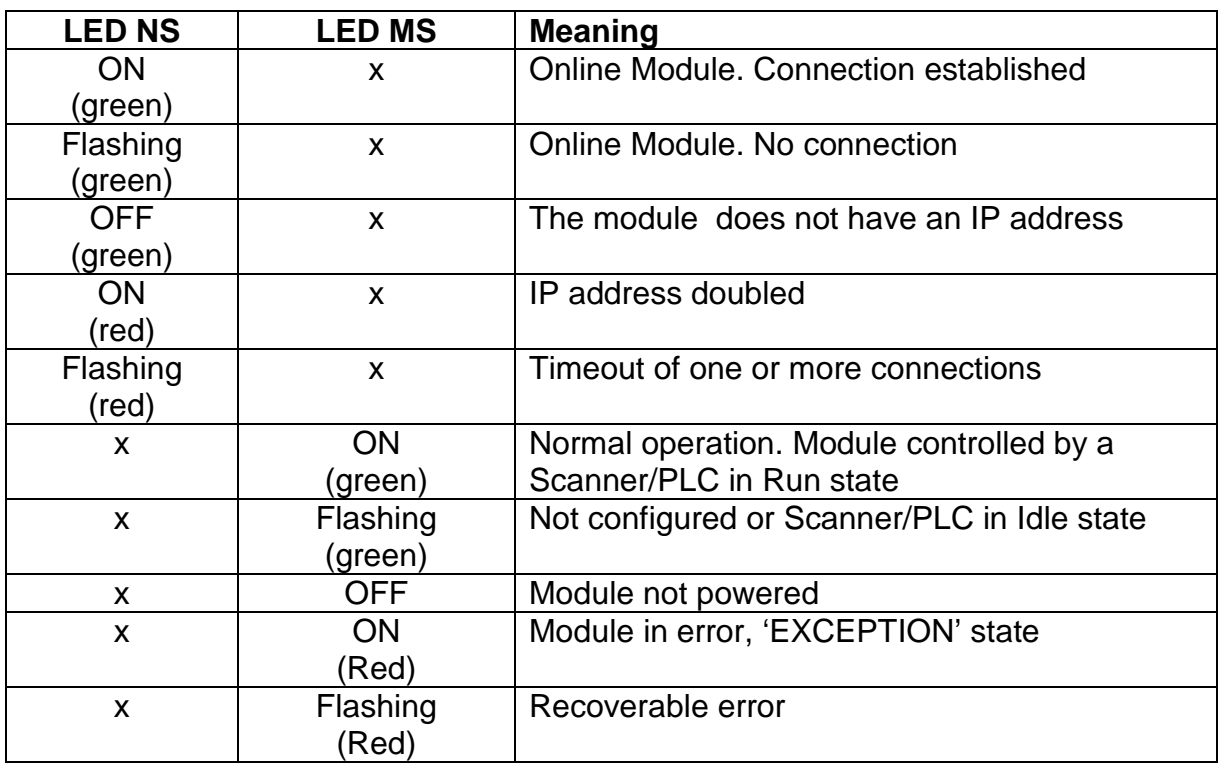

#### **2.5 ETHERNET/IP Interface**

A single or 2 Ethernet ports can be connected.

#### **2.6 IP address**

The IP address and the netmask can be set as described in the following chapter 4, via software through Anybus IPconfig tool, via PLC through a specific tool, via Web pages through Network Interface-Network Configuration, via Dip Switch related to the least significant byte.

#### **3 ETHERNET/IP TELEGRAMS (DATA EXCHANGE)**

Once parameterized and configured, the THERMOSALD ISX-HMS tool begins to exchange the data-exchange cyclical telegrams.

#### **3.1 DESCRIPTION OF THE TELEGRAMS**

#### PLC CONTROLLER → DEVICE THERMOSALD ISX-HMS

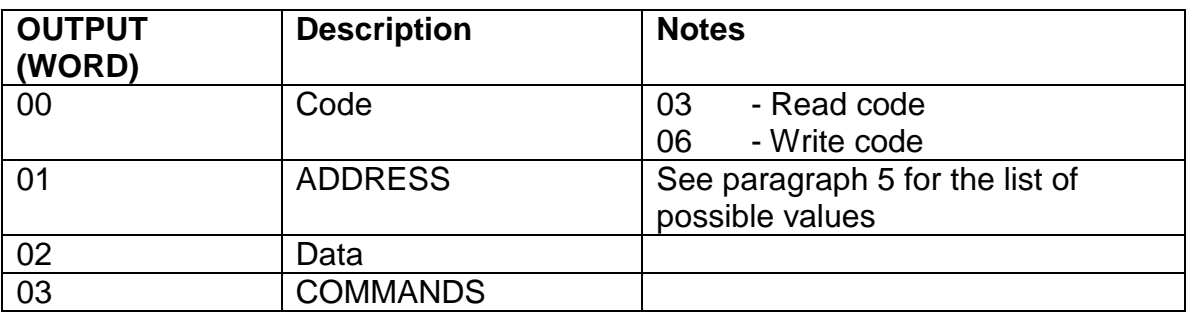

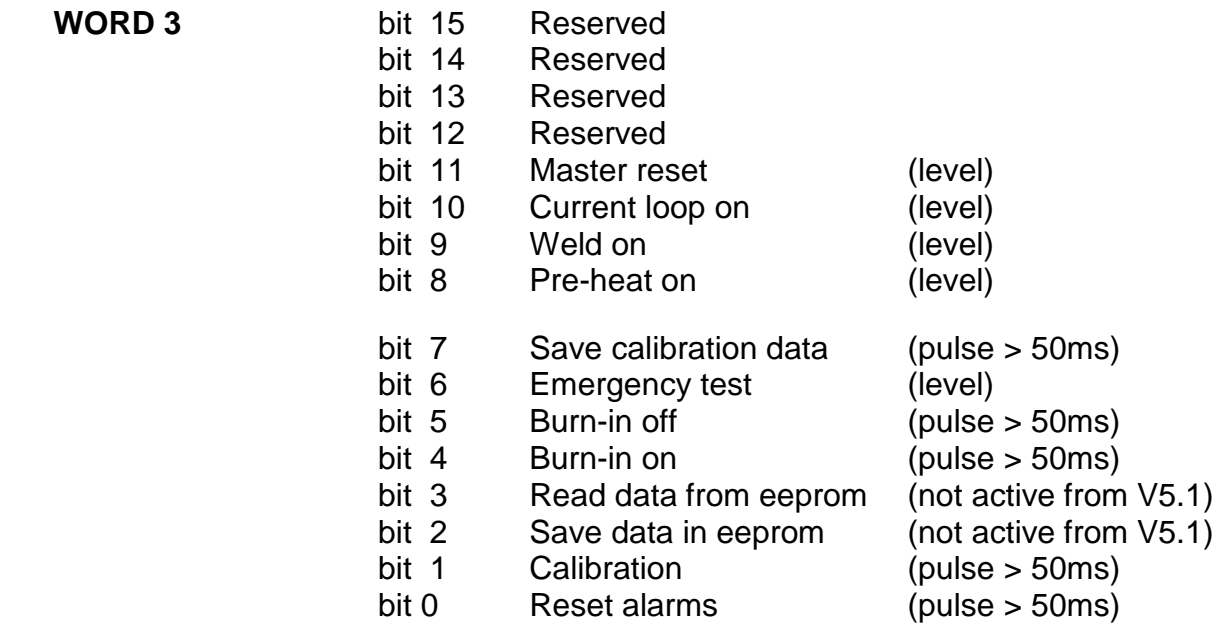

#### **DEVICE THERMOSALD ISX-HMS PLC CONTROLLER**

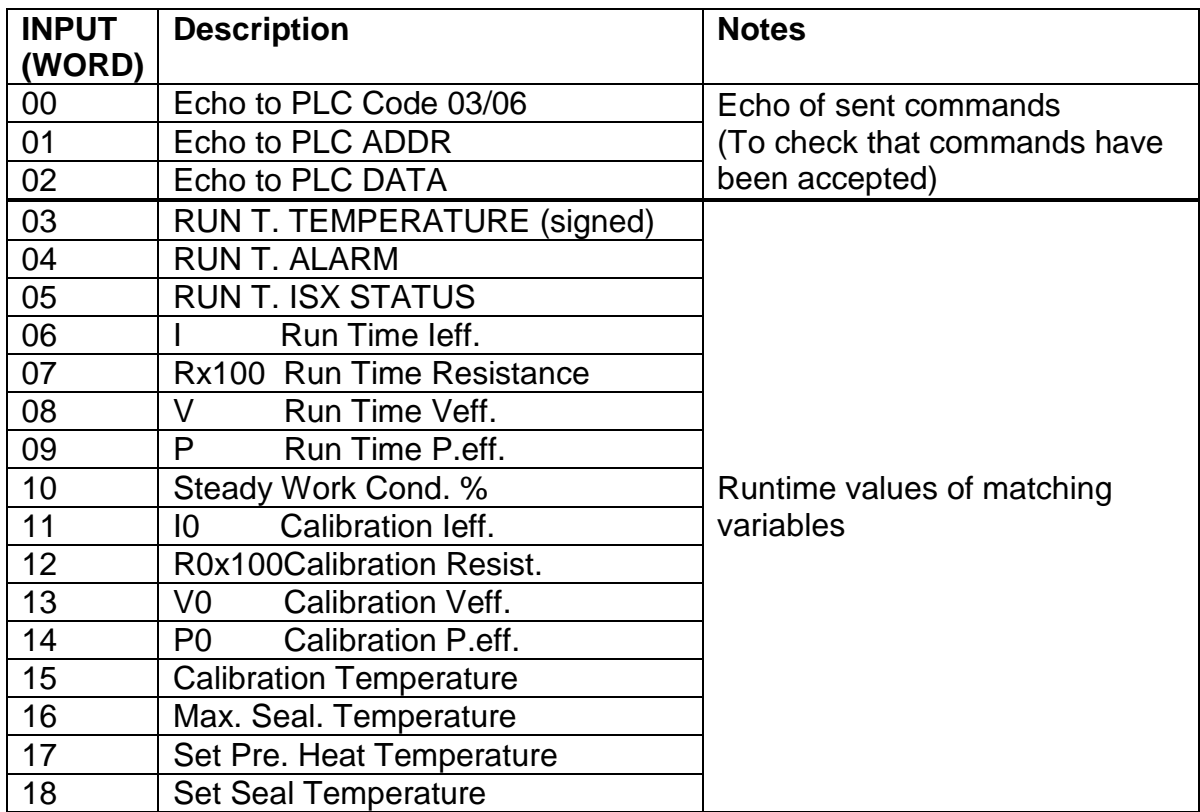

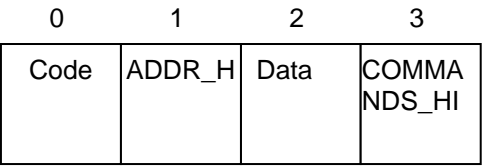

NDS\_HI **Output Telegram** (dal Controller al Device)

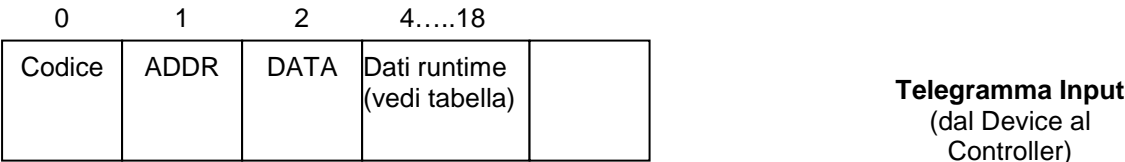

(dal Device al Controller)

#### **3.2 LIST OF THE PARAMETERS DISPLAYED IN THE WEB PAGE**

- 1 Code
- 2 Address
- 3 Data
- 4 Command
- 5 Code Echo
- 6 Address Eco
- 7 Data Echo
- 8 Run Time Temperature
- 9 Run Time Alarm
- 10 Run Time State
- 11 I Run Time leff.
- 12 Rx100 Run Time Resistance
- 13 V Run Time Veff.
- 14 P Run Time P.eff.
- 15 Steady Work Cond. %
- 16 I0 Calibration Ieff.
- 17 R0x100Calibration Resistance
- 18 V0 Calibration Veff.
- 19 P0 Calibration P.eff.
- 20 Calibration Temperature
- 21 Max. Seal. Temperature
- 22 Set Pre. Heat Temperature
- 23 Set Seal Tamperature

#### **4 APPLICATION INTERFACE AND STARTUP**

#### **4.1 General Description**

All the PARAMETERS listed in paragraph 5 can be read and/or written with a simple procedure.

All the RUN TIME data listed in paragraph 5 can be read in real time.

#### **4.2 STARTUP**

#### **4.2.1 PC and PLC connection in a local network**

Connect the PC to the thermoregulator THERMOSALD ISX and to the PLC by means of the two Ethernet cables.

Carry out the following operations given only as an example:

Open network communication (small icon) Connection to the local network (LAN) **Proprieties** Internet Protocol version 4 (TCP/IP V4)

Use the following address 192.168.0.100

#### **4.2.2 EDS file installation**

Install the EDS file supplied with the installation PACKAGE in the PLC.

From PLC assign 8 BYTES to the output (4 words) and 38 BYTES to the input (19 words) Assign TAG to PLC IN/OUT address location.

## 4.2.3 **Setup of IP address and netmask of the THERMOSALD ISX – ANYBUS board**

The factory's IP address of the Thermosald ISX is 192.168.0.7

If switch SW2 is set to 0, all switches are set to off, the IP address and the netmask can be set from the software.

If SW2 value ranges from 1 to 254, the last byte IP address takes the figure set by SW2. The 255 address is not valid.

Switch OFF/ON after changing the address.

To set the netmask and the IP address

- 1) Launch the Anybus Ipconfig programme.
- 2) Select Settings -> Network Interface Controller

Click Broadcast from specific Network

Select Intel 82579 LM GIGABIT NETWORK

3) Select SCAN Find the network units

Click the device twice

Set DHC to off

\_\_\_\_\_\_\_\_\_\_\_\_\_\_\_\_\_\_\_\_\_\_\_\_\_\_\_\_\_\_\_\_\_\_\_\_\_\_\_\_\_\_\_\_\_\_\_\_\_\_\_\_\_\_\_\_\_\_\_\_\_\_\_\_\_\_\_\_\_\_\_\_\_\_\_\_\_\_\_\_\_\_\_\_\_\_\_\_\_\_\_\_\_\_\_\_

Assign the required IP address and netmask

#### **4.2.4 Displaying the data exchanged between PLC and ISX – ANYBUS as a Web page**

Launch INTERNET EXPLORER

Write the THERMOSALD - ANYBUS thermoregulator address (default address 192.168.0.7)

The WEB PAGE of the thermoregulator ABCC-PRT (2-port) is displayed on the PC.

Select PARAMETER DATA Press F5 to update data

#### **4.3 Data exchange through read/write protocol**

#### **4.3.1 Reading and writing the parameters**

Refer to the lists in paragraph 5, for the location of the parameter addresses, and to the EXCHANGE SIGNALS in paragraph 3 for the inputs & outputs to be used.

Read: write code 00 at output 00, the address of the parameter to read at outputs 01 and 02. The thermoregulator responds code 03 at input 00, the address of the parameter at inputs 01 and 02 and the value of the parameter at inputs 03 and 04.

Write: write code 06 at output 00, the address of the parameter at outputs 01 and 02 and the value of the parameter to write at outputs 03 and 04. The thermoregulator responds code 06 at input 00, the address of the parameter at inputs 01 and 02 and the value of the parameter at inputs 03 and 04.

#### **4.3.2 Command codes**

Refer to the lists in paragraph 5, for the location of the parameter addresses, and to the EXCHANGE SIGNALS in paragraph 3 for the inputs & outputs to be used. It is advisable to pass commands in bits directly to the COMMAND output word 03 of the Output telegram (Controller Outputs). Refer to paragraph 3.1 DESCRIPTION OF THE TELEGRAMS.

Any Command Code can also be written, with the same write procedure of any parameter, to 0505H hexadecimal address.

Write code 06 at output 00, hexadecimal address 0505H at outputs 01 and the value of the command code at output 02. The thermoregulator responds code 06 at input 00, hexadecimal address 0505H at inputs 01 and the value of the command code at input 02.

#### **4.3.3 Reading RUN TIME data**

Refer to the lists in paragraph 5, for the location of the parameter addresses, and to the EXCHANGE SIGNALS in paragraph 3 for the inputs & outputs to be used. RUN TIME DATA of common use can be read directly from word 03 to word 18 of the Input telegram (Controller Inputs). Refer to paragraph 3.1 DESCRIPTION OF THE TELEGRAMS.

#### **5 LISTS**

- Default values are outlined in the "USE AND MAINTENANCE MANUAL"
- All exchanged data are words (2 bytes)
- Data are read with code 03 and written with codes 06
- N.U. means: do not use

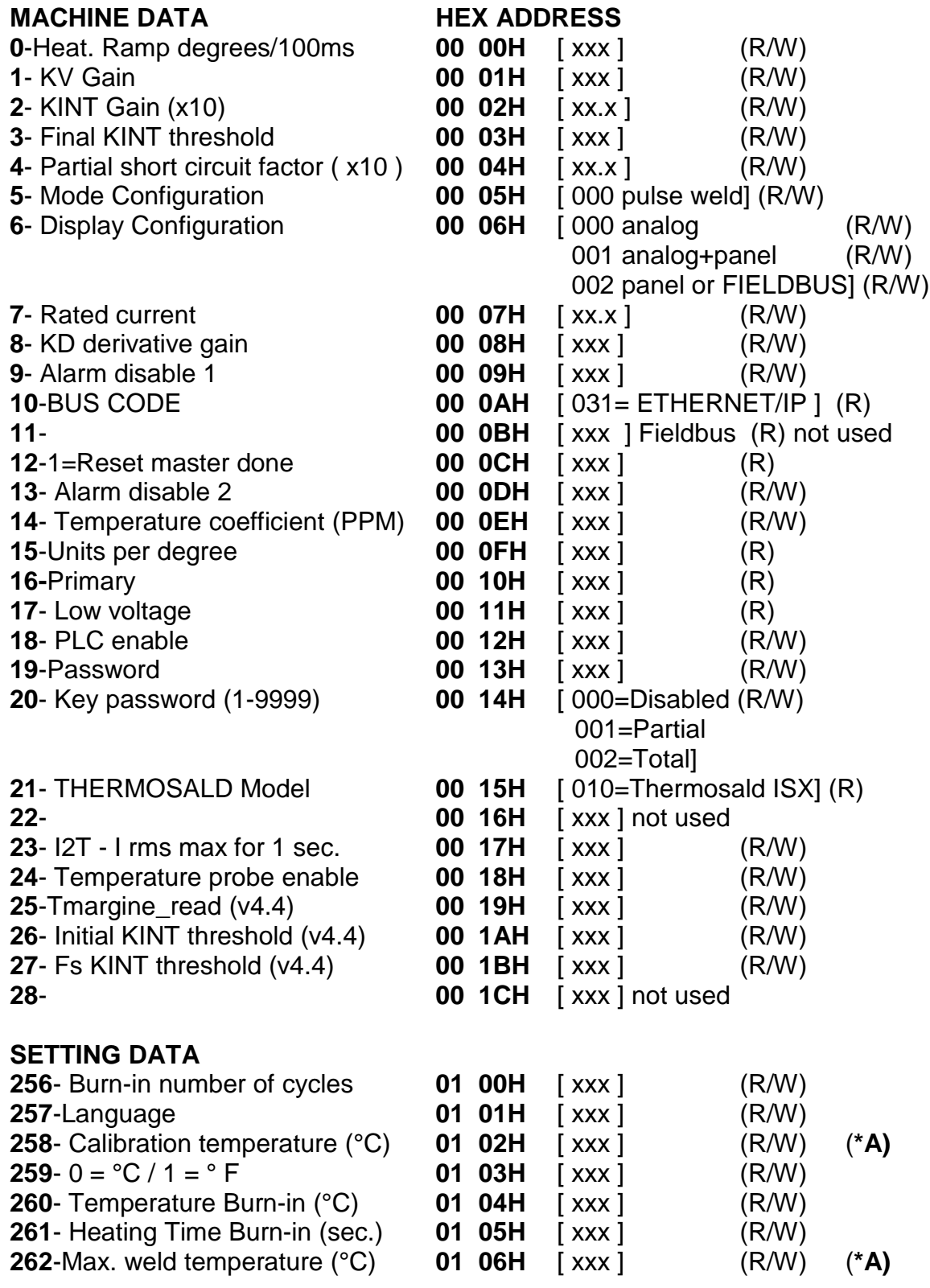

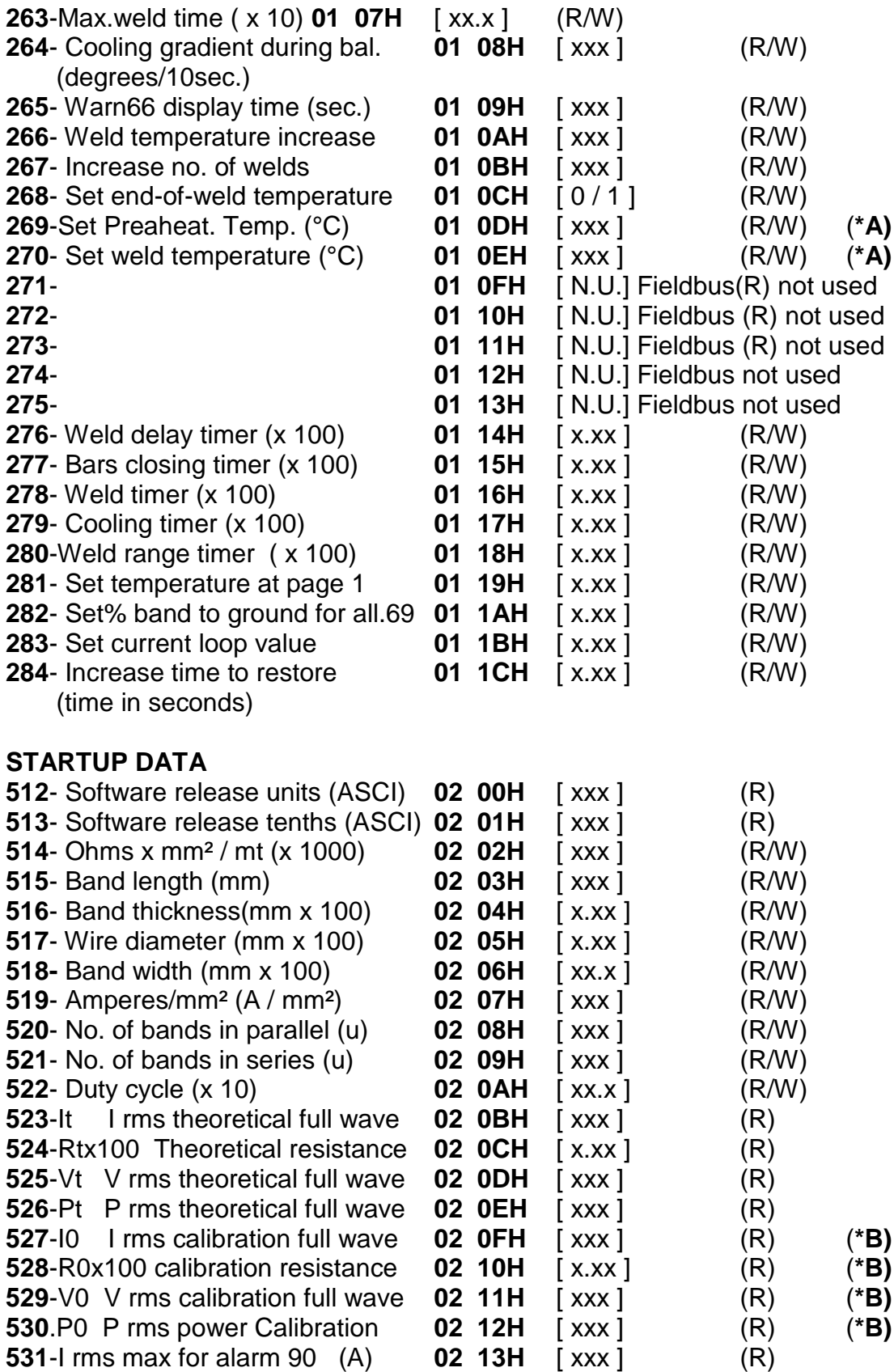

#### **RUN TIME DATA**

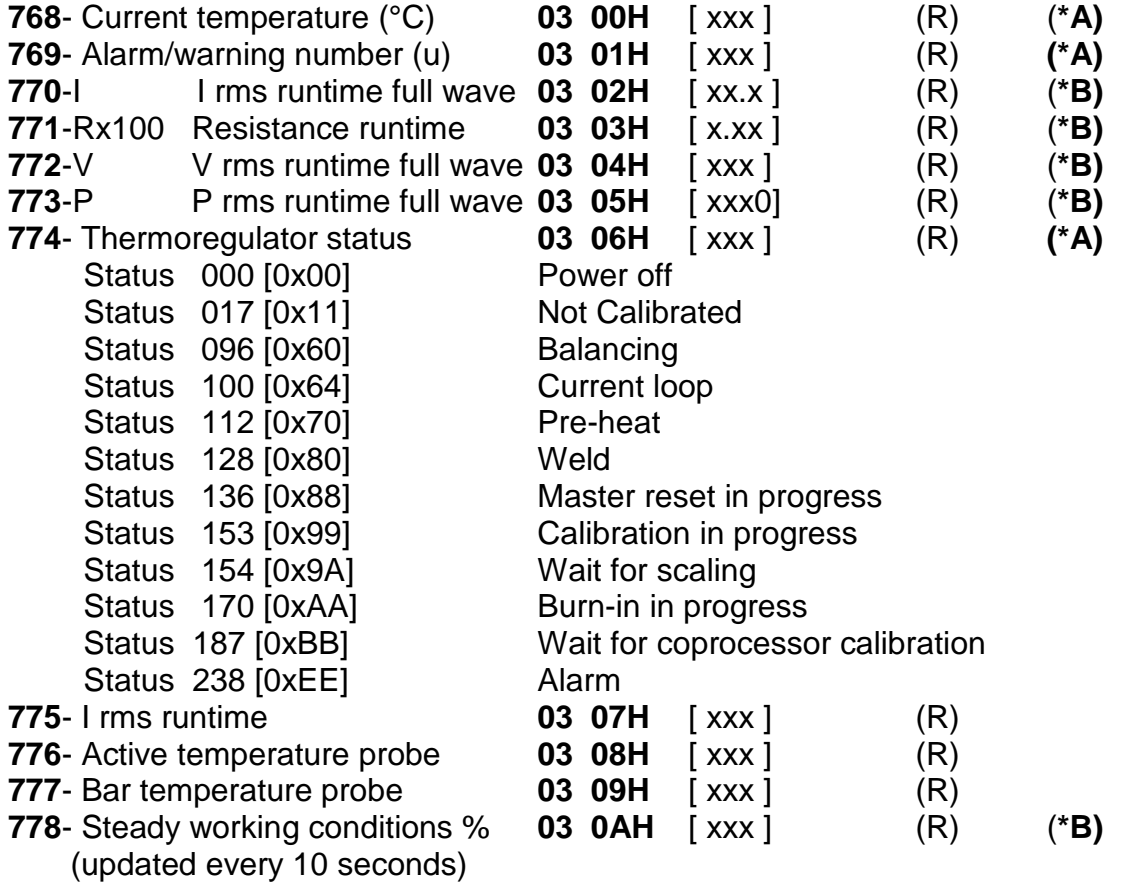

- **(\*A) Data needed to be handled in the fieldbus interface**
- **(\*B) Data recommended to be handled in the fieldbus interface**

### **(WRITE CODE 06 ONLY) It is advisable o use the commands on word at paragraph 3.1**

#### **1285-COMMANDS 05 05H COMMAND CODES (DECIMALS)**

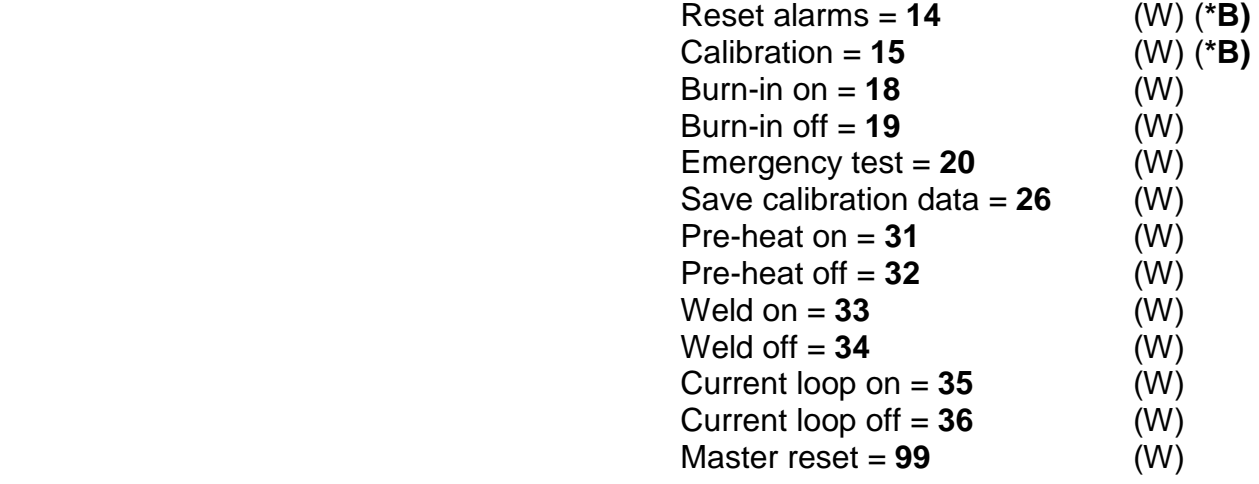

Commands not working from V5.1 software

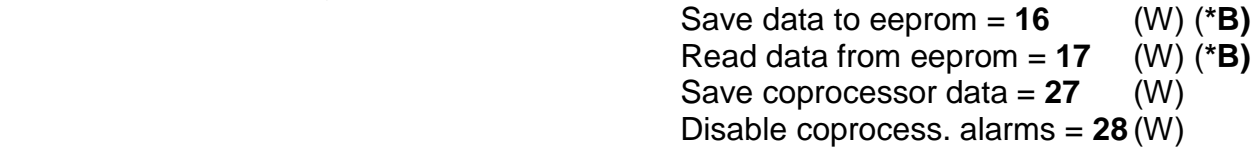

NOTE: command 26 "save calibration data" allows you to store the data of the last calibration; it is advisable to use this command after the machine's first startup in order to store calibration data after factory testing. This figure, compared with RUN TIME data, will be used later to make a remote diagnosis of the machine.